# 浪潮存储平台 PowerShell 主机插件用户手册

- 文 档 版 本 1.1
- 发 布 日 期 2021-05-06
- 适用 FW 版本 PowerShell\_V1.0.0.2

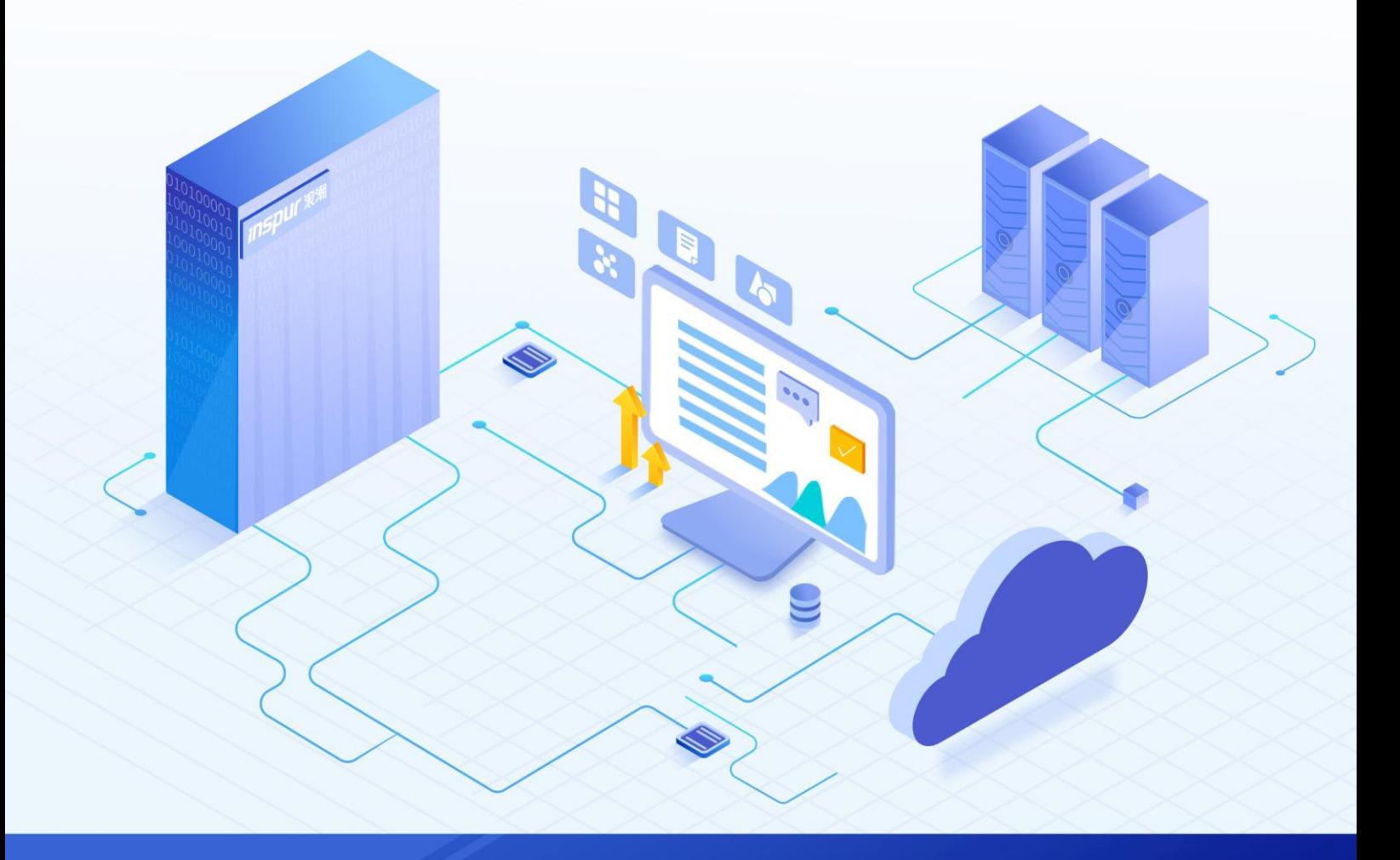

#### 尊敬的用户:

衷心感谢您选用浪潮存储!浪潮存储秉承"云存智用 运筹新数据"的新存储之道,致力于为您提供符合新数 据时代需求的存储产品和解决方案。

本手册用于帮助您更详细地了解和便捷地使用本存储,涉及的截图仅为示例,最终界面请以实际设备显示的 界面为准。

由于产品版本升级或其他原因,本手册内容会不定期进行更新,如有变动恕不另行通知。除非另有约定,本 手册仅作为使用指导,本手册中的所有陈述、信息和建议不构成任何明示或暗示的担保。

浪潮拥有本手册的版权,保留随时修改本手册的权利。未经浪潮许可,任何单位和个人不得以任何形式复制 本手册的内容。

如果您对本手册有任何疑问或建议,请向浪潮电子信息产业股份有限公司垂询。

技术服务电话: 4008600011 地 址: 中国济南市浪潮路 1036号 浪潮电子信息产业股份有限公司 250101 邮 编:

# 使用声明

<span id="page-2-0"></span>在您正式使用本存储之前,请先阅读以下声明。只有您阅读并且同意以下声明后,方可正式开始使用本存储。 如果您对以下声明有任何疑问,请和您的供货商联系或直接与我们联系。如您在开始使用本系统前未就以下 声明向我们提出疑问,则默认您已经同意了以下声明。

- 请不要自行拆卸本存储的机箱及机箱内任何硬件设备。在本存储出现任何硬件故障或您希望对硬件进行 任何升级时,请您将机器的详细硬件配置反映给我们的客户服务中心。
- 2. 请不要将本存储的设备与任何其他型号的相应设备混用。本存储的内存、CPU、CPU 散热片、风扇、硬 盘托架、硬盘等都是特殊规格的。
- 在使用本存储时遇到任何软件问题,请您首先和相应软件的提供商联系。由提供商和我们联系,以方便 我们共同沟通和解决您遇到的问题。对于数据库、网络管理软件或其他网络产品的安装、运行问题,我 们尤其希望您能够这样处理。
- 4. 上架安装本存储前,请先仔细阅读相关产品手册中的快速安装指南。我们致力于产品功能和性能的持续 提升,部分功能及操作与手册描述可能会有所差异,但不会影响使用。如果您有任何疑难问题,请与我 们的客户服务中心联系。
- 我们特别提醒您:在使用过程中,注意对您的数据进行必要的备份。
- 6. 本存储为 A 级产品, 在生活环境中可能会造成无线电干扰, 需要您对其干扰采取切实可行的措施。
- 请仔细阅读并遵守本手册的安全声明和安全细则。
- 本手册中涉及的各软、硬件产品的标识、名称版权归产品的相应公司拥有。

以上声明中, "我们"指代浪潮电子信息产业股份有限公司;浪潮电子信息产业股份有限公司拥有对以上声 明的最终解释权。

# 安全声明

<span id="page-3-0"></span>我们非常重视数据安全和隐私,且一如既往地严密关注产品和解决方案的安全性,为您提供更满意的服务。 在您正式使用本存储之前,请先阅读以下安全声明。

- 为了保护您的数据隐私,在调整存储产品用途或淘汰存储设备时,请您将存储软件恢复固件出厂设置、 删除信息、清除日志。同时,建议采用第三方安全擦除工具对存储软件所在的系统盘进行全面安全擦除。
- 您购买的存储产品业务运营或故障定位的过程中可能会获取或使用用户的某些个人数据(如告警邮件接 收地址、IP 地址)。因此,您有义务根据所适用国家或地区的法律法规制定必要的用户隐私政策,并采 取足够的措施以确保用户的个人数据受到充分的保护。
- 如需获取本存储开源软件声明,请直接联系我们的客户服务人员。
- 本存储的某些安全特性需要您自行配置,如认证、传输加密、存储数据加密等,这些配置操作可能会对 存储的性能和使用方便性造成一定影响。您可以根据应用环境,权衡是否进行安全特性配置。
- 5. 本存储自带了部分用于生产、装备、返厂检测维修的接口、命令及定位故障的高级命令,如使用不当, 可能会导致设备异常或者业务中断,不建议您自行使用。如需使用,请联系我们的客户服务人员。
- 我们已全面建立产品安全漏洞应急和处理机制,确保第一时间处理产品安全问题。若您在存储产品使用 过程中发现任何安全问题,或者寻求有关产品安全漏洞的必要支持,请直接联系我们的客户服务人员。

以上声明中, "我们"指代浪潮电子信息产业股份有限公司;浪潮电子信息产业股份有限公司拥有对以上声 明的最终解释权。

## 安全细则

<span id="page-4-0"></span>在使用本存储时,若操作不当,可能会危及您的人身安全。为避免发生意外,在正式使用本存储之前,请务 必认真阅读以下安全细则,严格按照要求进行操作。

- 本存储中的电源设备可能会产生高电压和危险电能,从而导致人身伤害。请勿自行卸下主机盖以拆装、 更换系统内部的任何组件。除非另外得到我们的通知,否则只有经过我们培训的维修技术人员才有权拆 开主机盖及拆装、更换内部组件。
- 请将设备连接到适当的电源,仅可使用额定输入标签上指明的外部电源为设备供电。为保护您的设备免 受电压瞬间升高或降低所导致的损坏,请使用相关的稳压设备或不间断电源设备。
- 3. 如果必须使用延长线缆,请使用配有正确接地插头的三芯线缆,并查看延长线缆的额定值,确保插入延 长线缆的所有产品的额定电流总和不超过延长线缆额定电流限制的百分之八十。
- 请务必使用随机配备的供电组件,如电源线、电源插座(如果随机配备)等。为了本存储及使用者的安 全,切勿随意更换电源线缆或插头。
- 为防止因系统漏电而造成电击危险,请务必将本存储和外围设备的电源电缆插入已正确接地的电源插座。 在未安装接地导线及不确定是否已有适当接地保护的情况下,请勿操作和使用本存储,并及时与电工联 系。
- 切勿将任何物体塞入本存储的开孔处,否则,可能会导致内部组件短路而引起火灾或电击。 6.
- 请将本存储置于远离散热片和有热源的地方,切勿堵塞通风孔。
- 切勿在高潮湿、高灰尘的环境中使用本存储,切勿让食物或液体散落在系统内部或其它组件上。 8
- 使用错误型号的电池会有爆炸的危险,需要更换电池时,请先向制造商咨询并使用与制造商推荐型号相 同或相近的电池。切勿拆开、挤压、刺戳电池或使其外部接点短路。不要将其丢入火中或水中,也不要 暴露在温度超过 60 摄氏度的环境中。请勿尝试打开或维修电池, 务必合理处置用完的电池, 不要将用 完的电池及可能包含电池的电路板及其它组件与其它废品放在一起。有关电池回收政策请与当地废品回 收处理机构联系。
- 10. 由于 3U、 4U 和 5U 设备过重, 建议使用本公司官方选配导轨上架。如果您使用自备导轨, 请联系本公司 客服,确保设备可以正常上架。在您使用自备导轨上架本设备前,请确认该导轨承载重量大于 150kg, 否则,请务必使用本公司官方选配的导轨。若使用非本公司官方选配的导轨上架本设备,可能导致自备 导轨的承载重量小于设备重量,造成设备上架失效等风险,对此,本公司将不承担任何责任或义务。

以上内容中,"我们"指代浪潮电子信息产业股份有限公司;浪潮电子信息产业股份有限公司拥有对以上内 容的最终解释权。

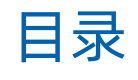

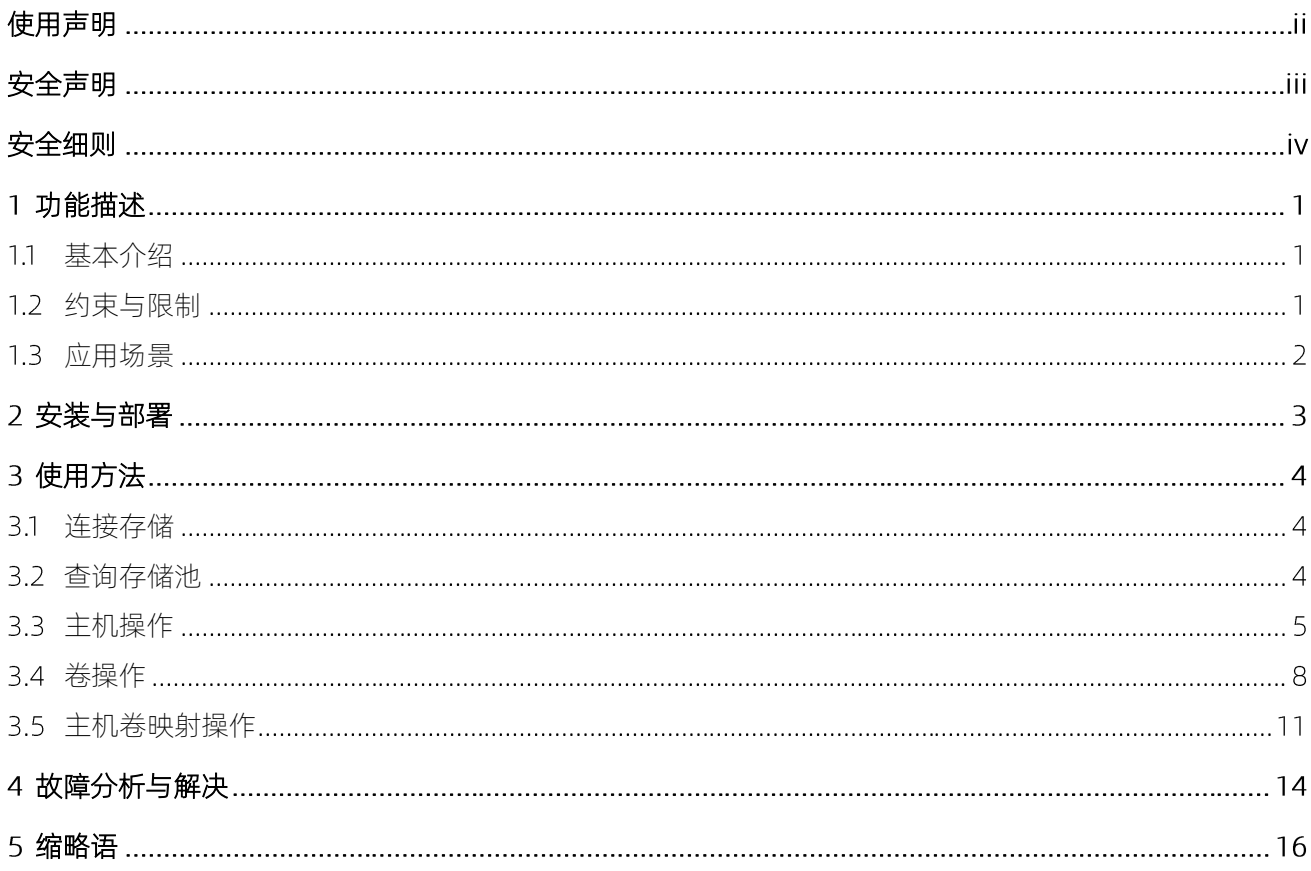

# <span id="page-6-0"></span>功能描述

## <span id="page-6-1"></span>基本介绍

浪潮的 PowerShell 主机插件, 也称浪潮存储 PowerShell 自动化插件, 是一款在 PowerShell 环境下实现为 Windows 主机配置浪潮存储卷的插件。该插件帮助管理员在 PowerShell 环境下, 实现以浪潮存储卷配置为 中心的自动化工作流。

PowerShell 在, NET Framework 基础之上构建, 是一种基于任务的命令行 Shell 脚本语言; 专门面向系统 管理员和高级用户,可快速自动化多个操作系统(Linux、macOS、Unix 和 Windows)和这些操作系统上运 行的应用程序相关进程的管理。

浪潮的 PowerShell 主机插件主要功能包括:

- 建立存储连接
- 存储池查询
- 主机查询/新增/删除
- 卷查询/新增/删除
- <span id="page-6-2"></span>● 主机卷映射查询/新增/删除

## 1.2约束与限制

浪潮的 PowerShell 主机插件, 可以支持 PowerShell 3.0 及以上版本, 详细的版本信息如下:

- PowerShell 3.0  $\bullet$
- PowerShell 4.0  $\bullet$
- PowerShell 5.0  $\bullet$
- PowerShell 5.1  $\bullet$
- PowerShell 6.0  $\bullet$

Windows PowerShell 的系统要求, 请参见微软网站说明: https://docs.microsoft.com/zhcn/powershell/scripting/setup/windows-powershell-system-requirements?view=powershell-3.0

#### 适用存储产品类型:

AS2150G2&AS2200G2&AS2600G2&AS5300G2&AS5500G2&AS5600G2&AS5800G2&A6800G2

HF5500

AS2600G2-F&AS5300G2-F&AS5500G2-F&AS5600G2-F&AS5800G2-F&A6800G2-F

AS5300G5&AS5500G5&AS5600G5&AS5800G5&HF5000G5&HF6000G5

<span id="page-7-0"></span>AS6800G5&AS18000G5-I&HF18000G5-I&HF8000G5

## 1.3 应用场景

浪潮的 PowerShell 主机插件主要应用在, 帮助管理员在 PowerShell 环境下实现以浪潮存储卷配置为中心的 自动化工作流。在应用环境中的部署网络图,[如图](#page-7-1) 1-1 所示。

#### <span id="page-7-1"></span>图 1-1 PowerShell 主机插件安装部署

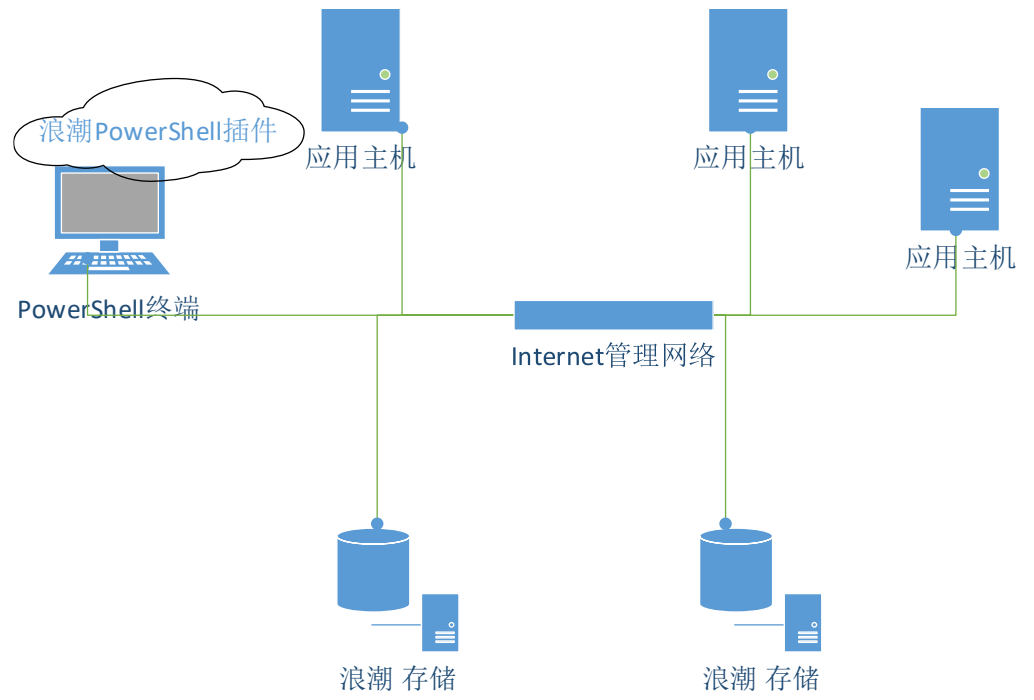

<span id="page-8-0"></span>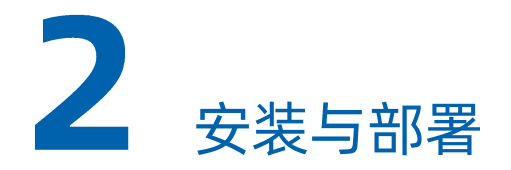

PowerShell 主机插件是为 Windows PowerShell 提供的一个软件模块, 通过自定义 cmdlet 实现浪潮存储的 管理,进而帮助管理员在 PowerShell 环境下实现与浪潮存储卷配置相关的自动化工作流。

在开始使用浪潮 PowerShell 插件 cmdlet 配置存储之前,需要从随机光盘或微软 PowerShell Gallery 下载浪 潮存储 PowerShell 自动化插件, 并安装到微软 PowerShell 主机上。安装之前确保 PowerShell 主机上已安 装 3.0 以上 PowerShell 环境。

#### 安装与卸载

- 1. 获取插件。从随机光盘或访问微软 PowerShell Gallery 网站 [\(](http://www.powershellgallery.com/packages/InStor.PowerShell)www.powershellgallery.com/packages/InStor.PowerShell), 下载插件到 PowerShell 主机上。
- 2. 在 PowerShell 环境, 使用 Find-Module 和 Install-Module 命令找到和安装浪潮 PowerShell 插件。
- 3. 使用 Uninstall-Module 命令卸载浪潮 PowerShell 插件。

<span id="page-9-0"></span>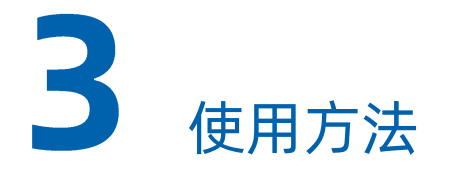

浪潮存储 PowerShell 自动化插件部署之后, PowerShell 用户就可以使用存储相关的 cmdlet 了。以下为当前 支持和提供的所有 cmdlet 详细信息。

## <span id="page-9-1"></span>3.1 连接存储

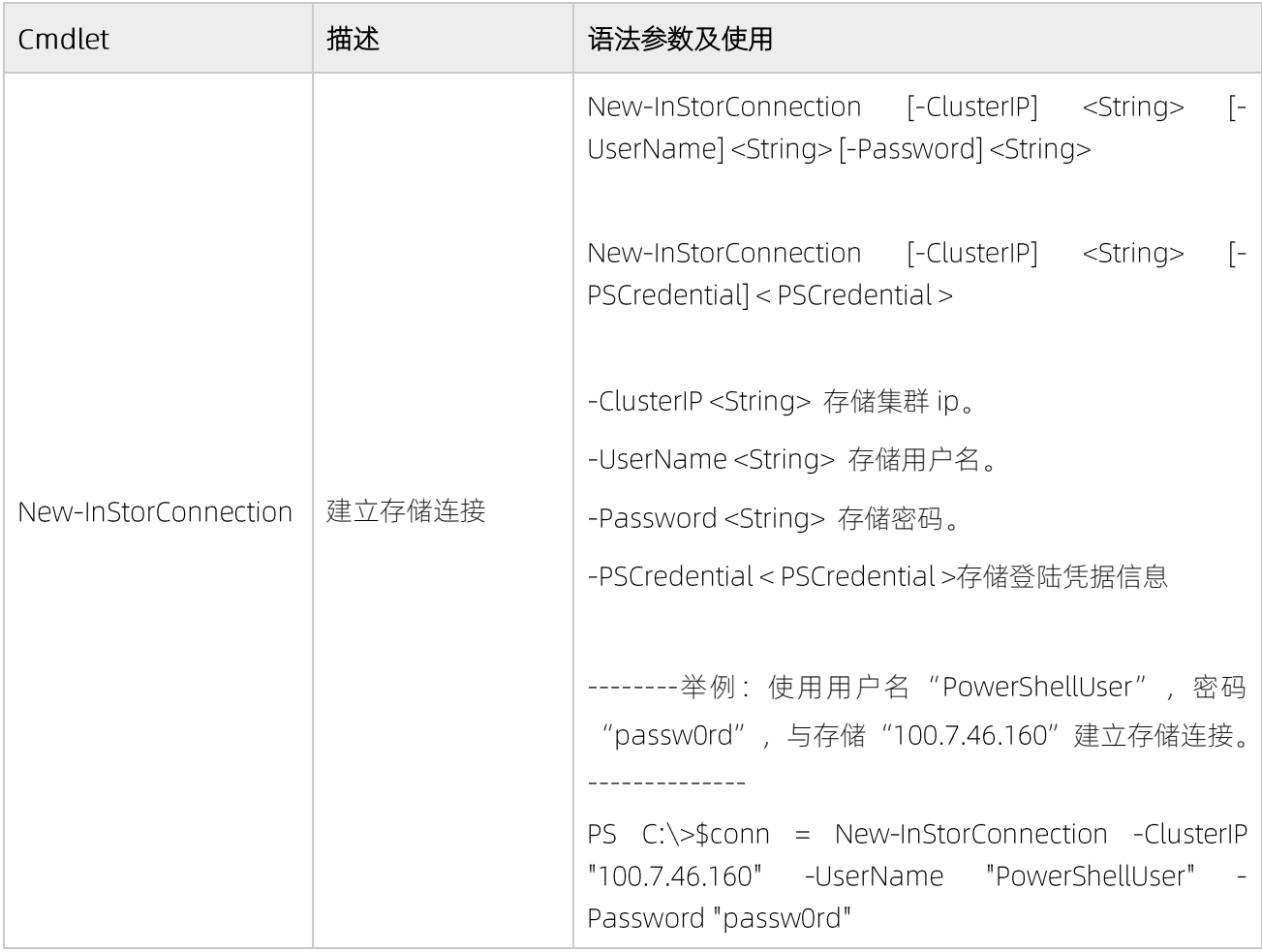

## <span id="page-9-2"></span>3.2 查询存储池

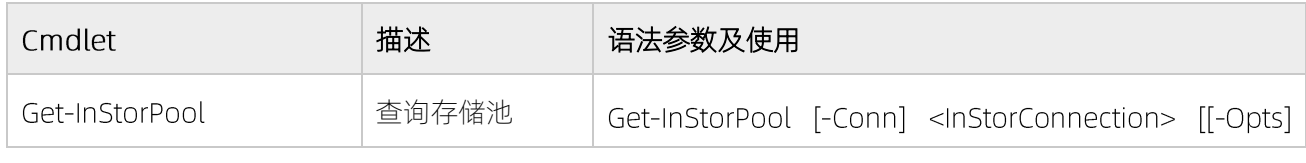

浪潮专有和保密信息

版权所有 浪潮电子信息产业股份有限公司

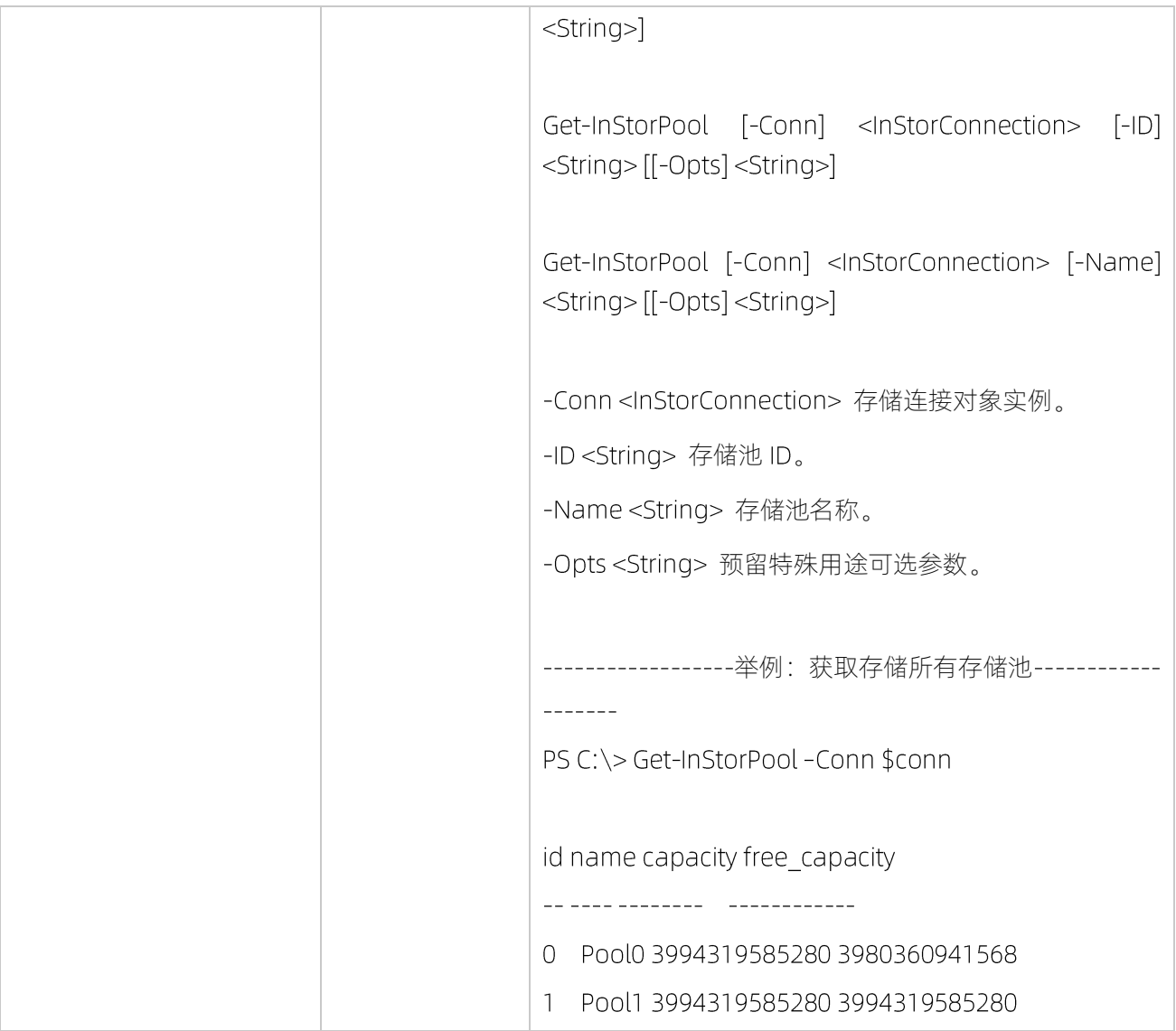

## <span id="page-10-0"></span>3.3 主机操作

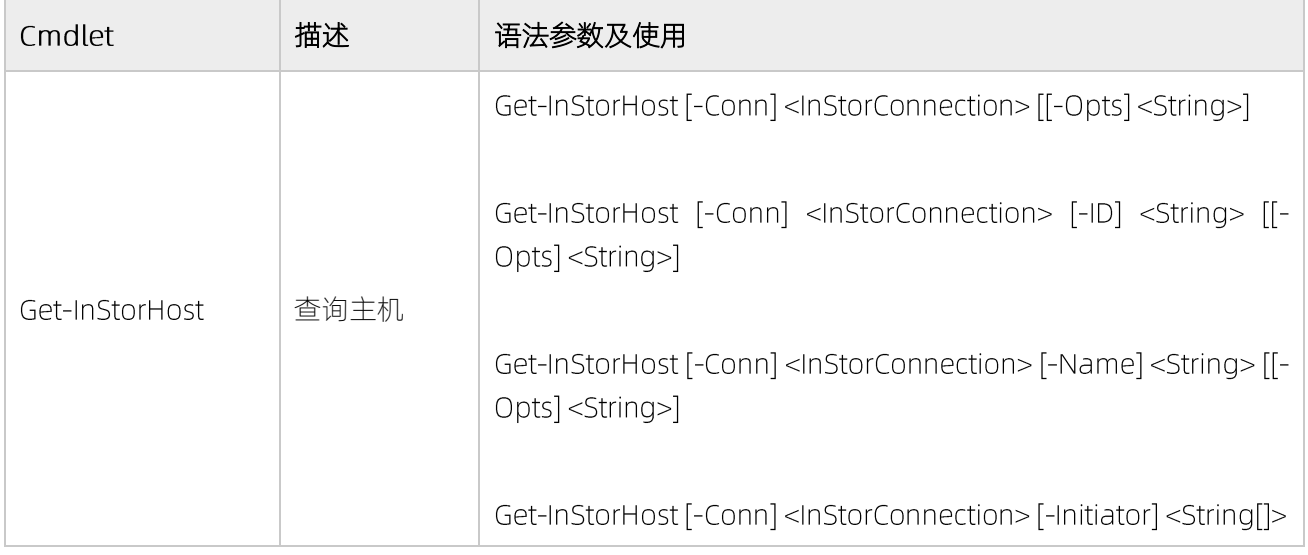

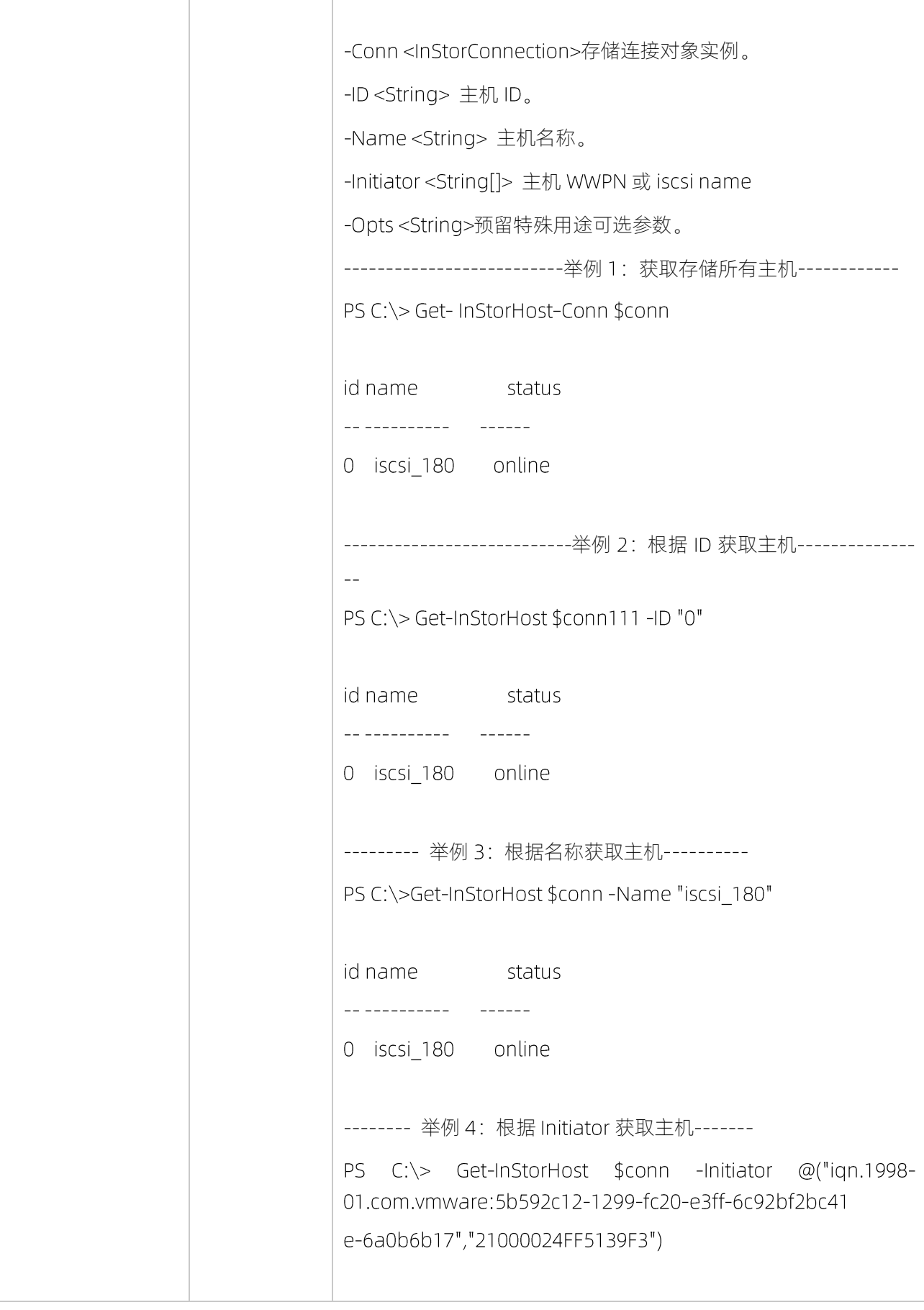

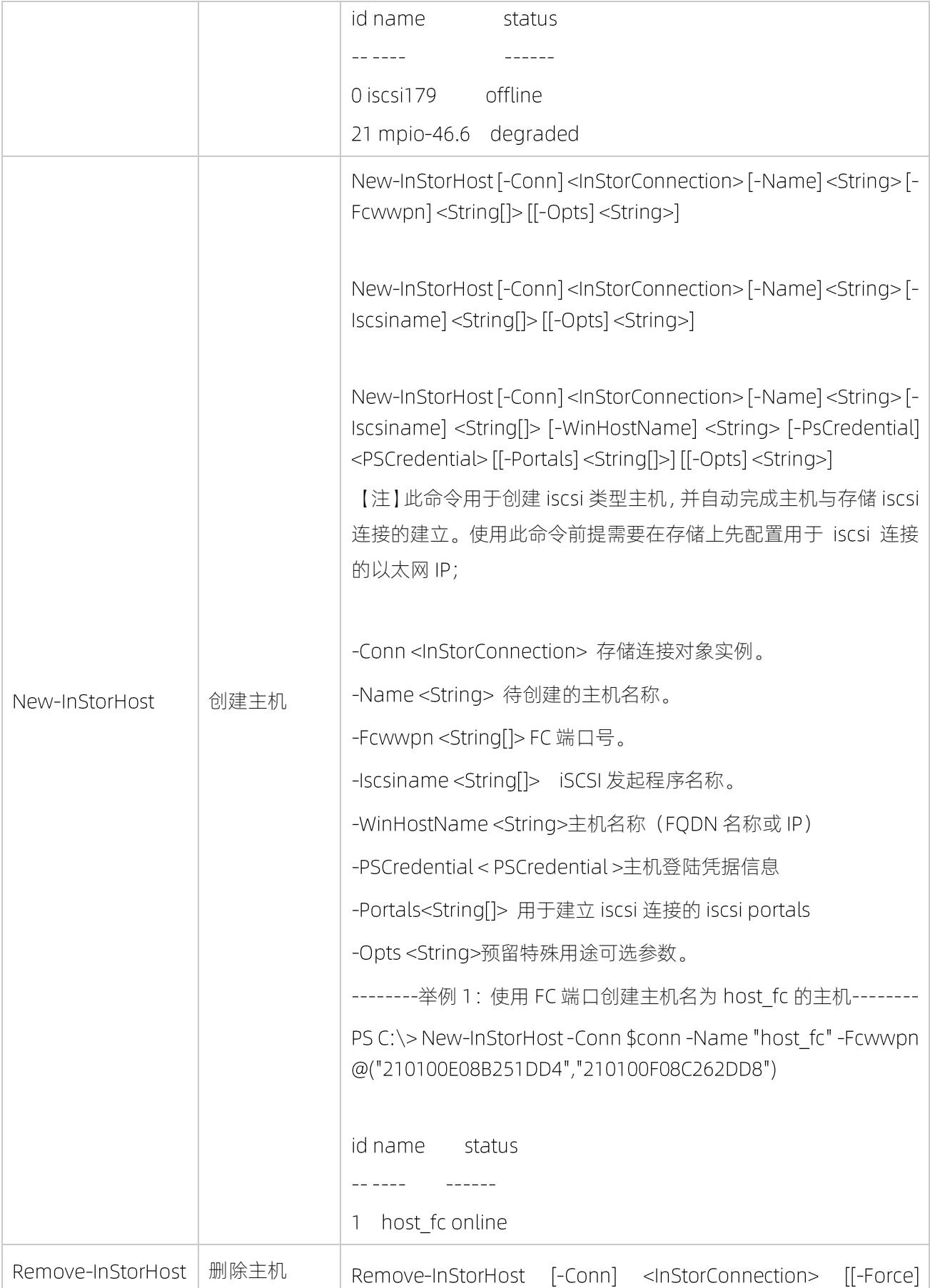

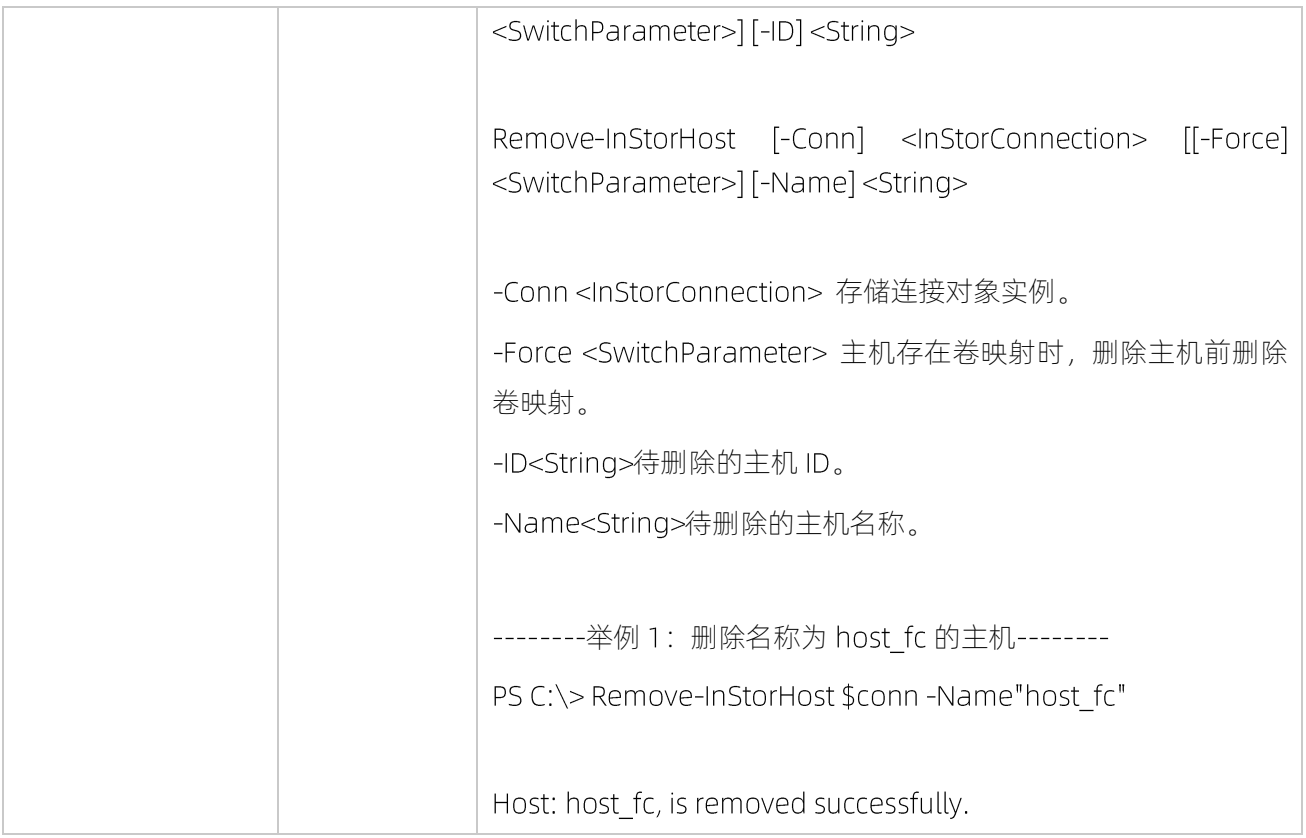

## <span id="page-13-0"></span>3.4 卷操作

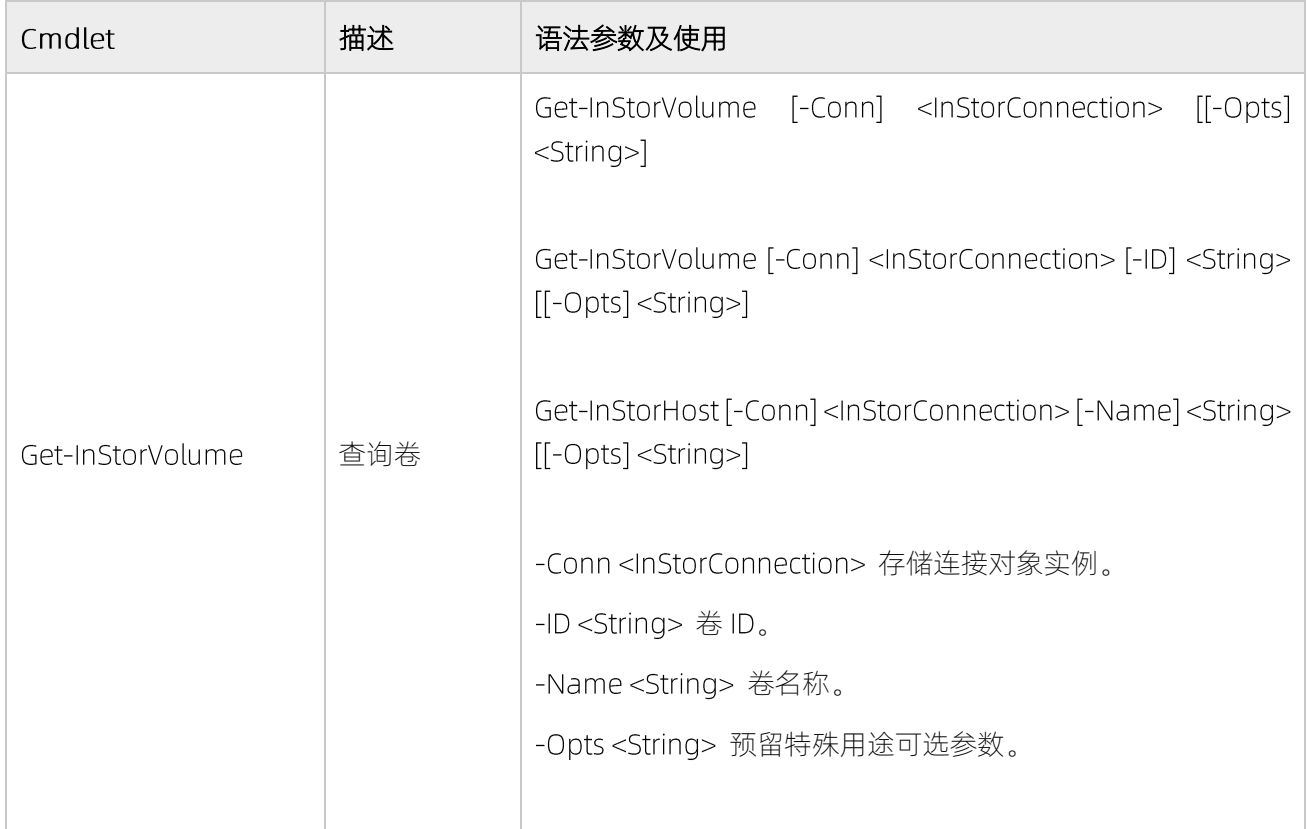

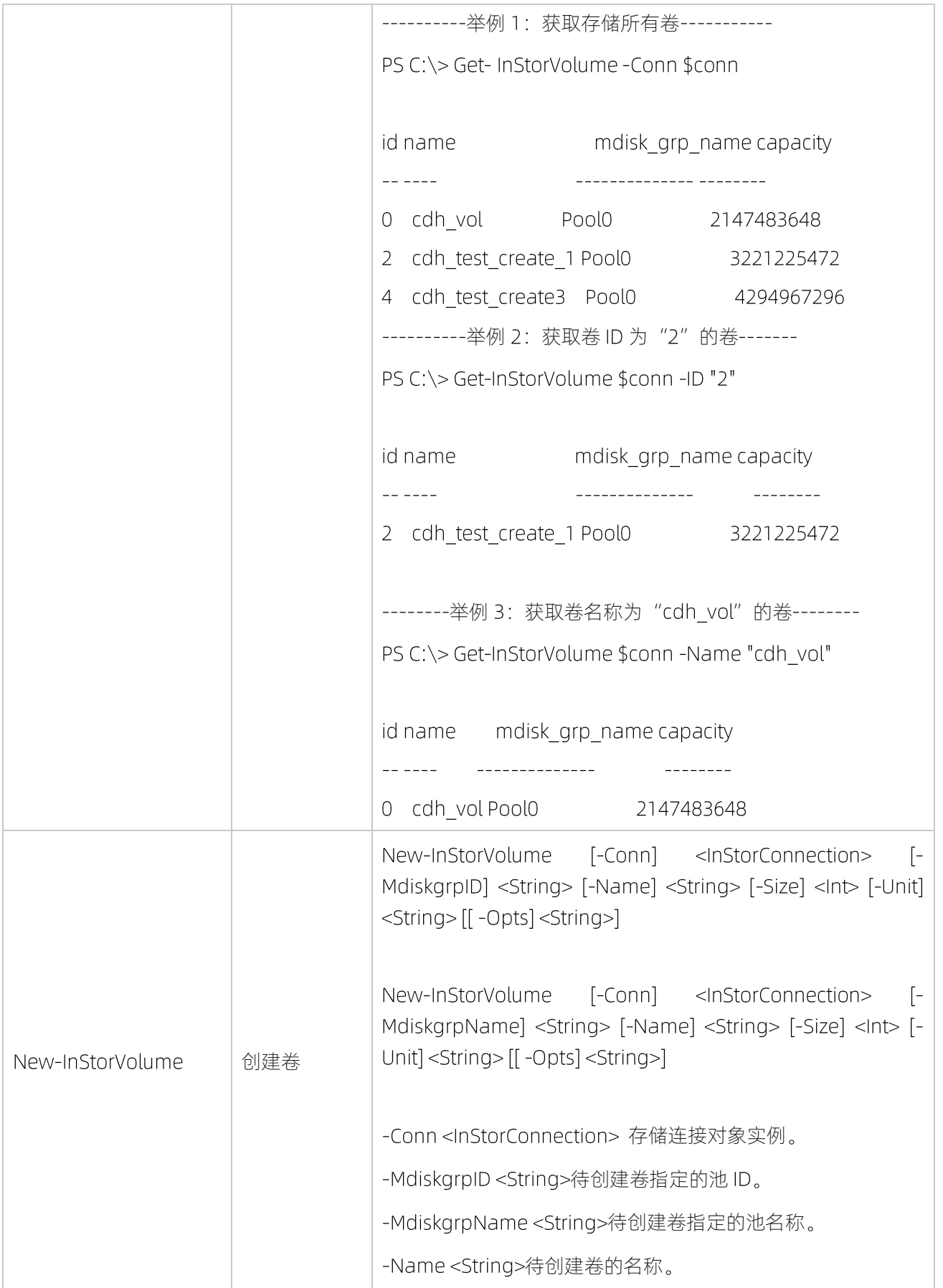

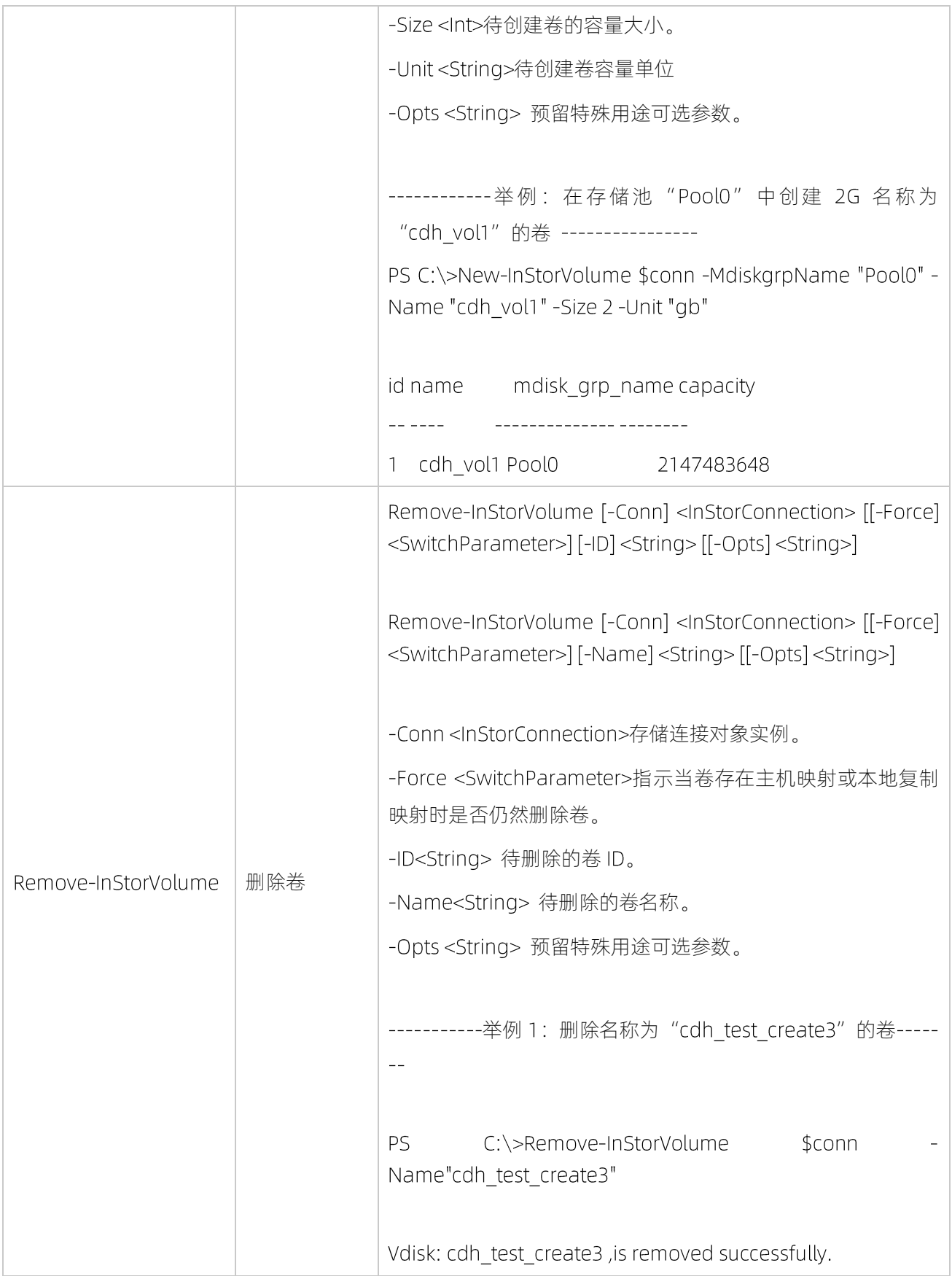

## <span id="page-16-0"></span>3.5主机卷映射操作

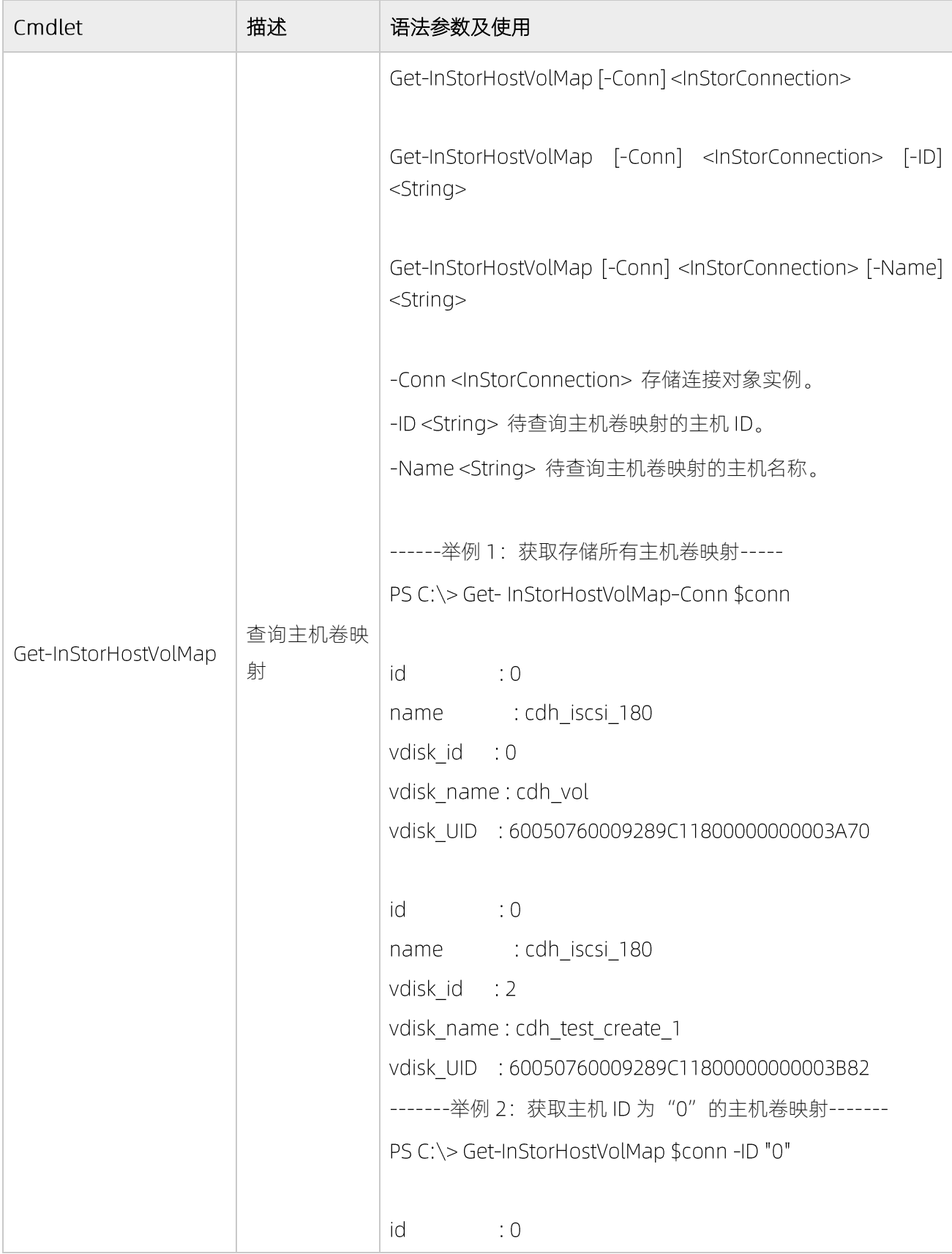

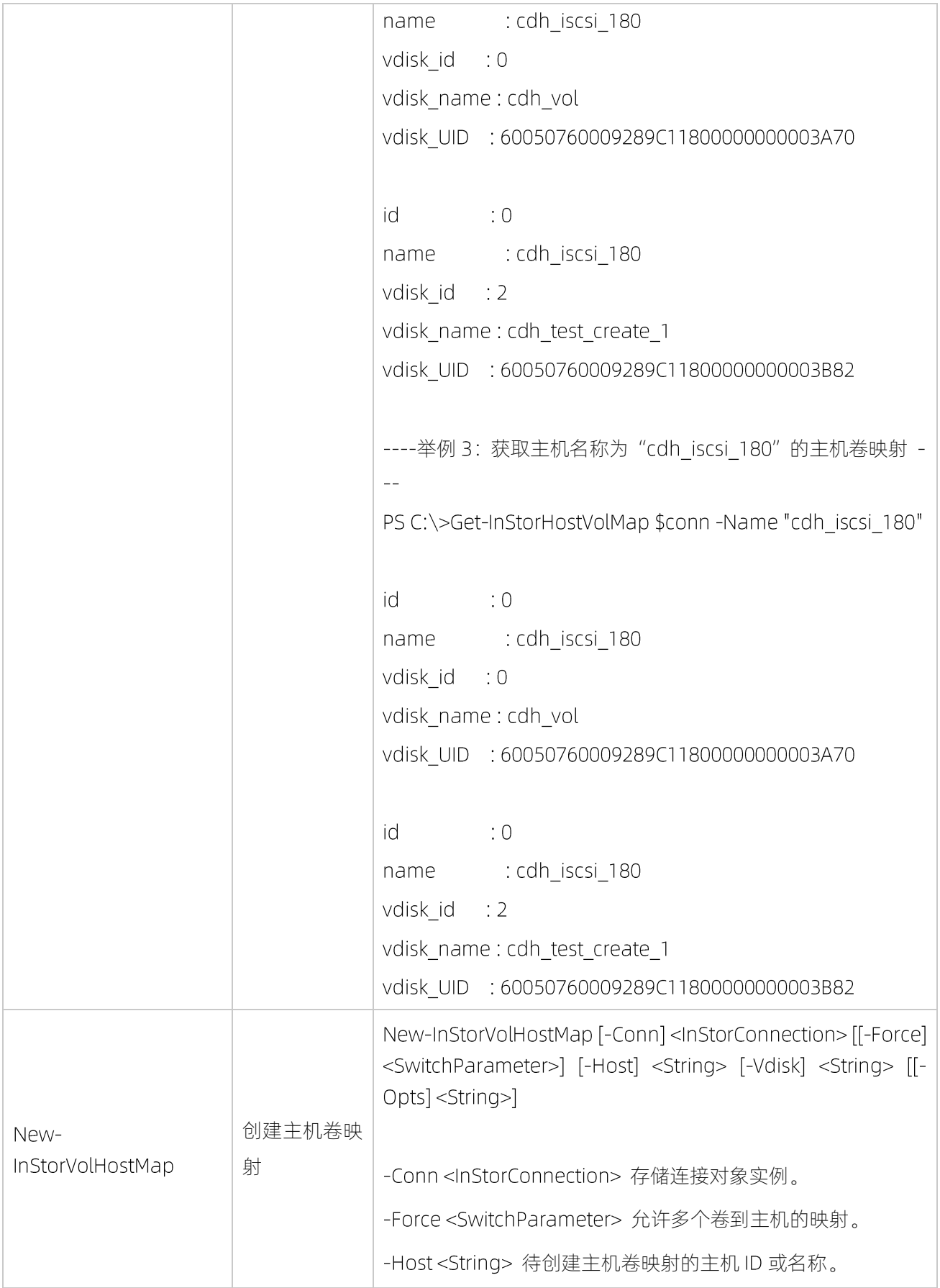

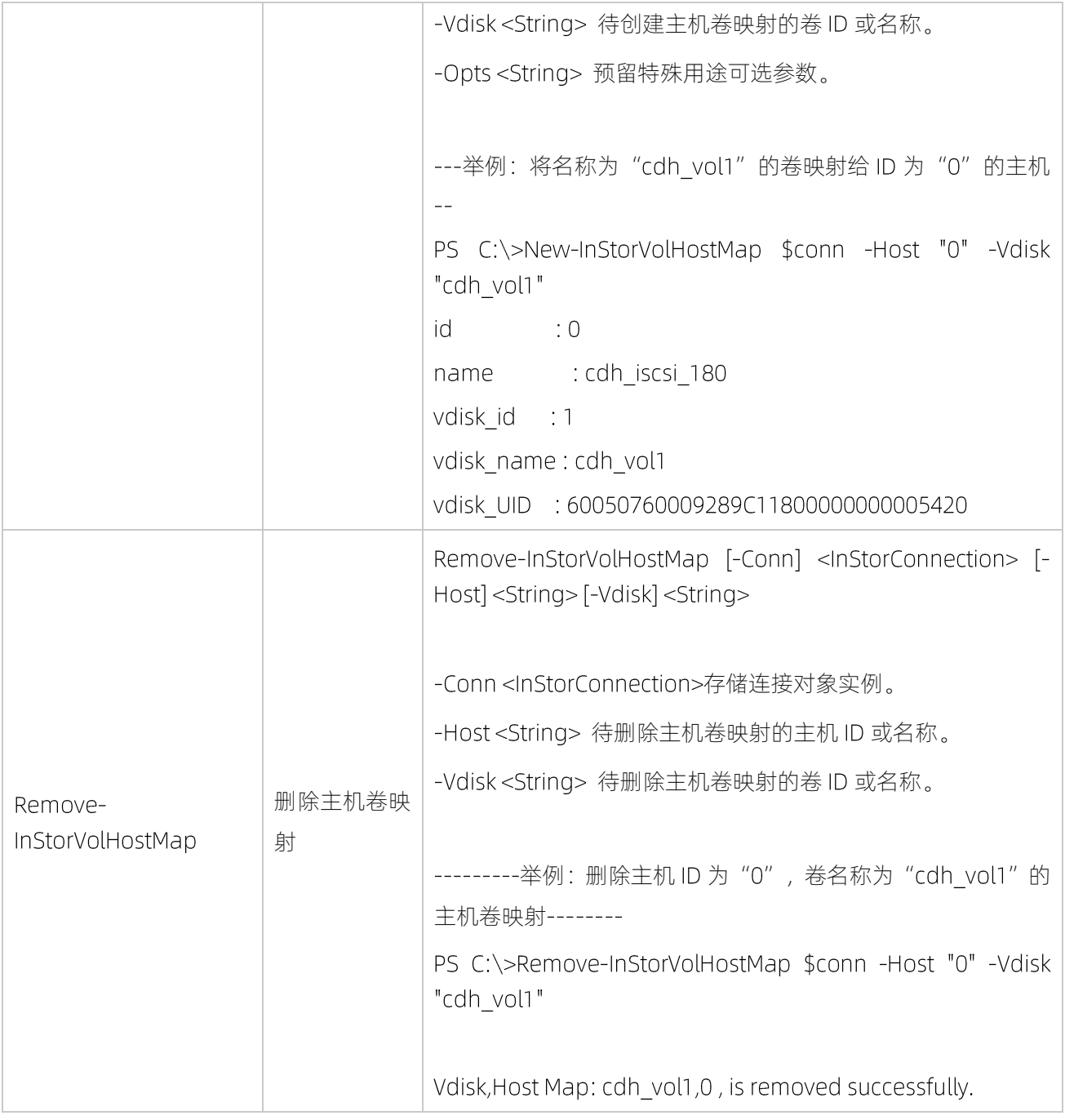

<span id="page-19-0"></span>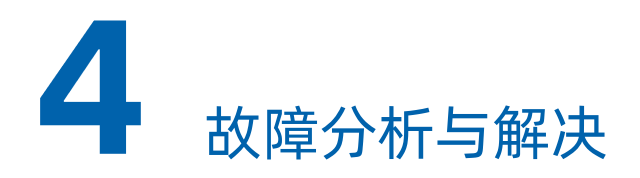

浪潮 PowerShell 存储自动化插件故障分析和诊断可通过 Cmdlet 的 Verbose 和 Debug 参数和相应 Cmdlet 的错误信息来进行。

#### 使用 Verbose 参数查看命令执行情况

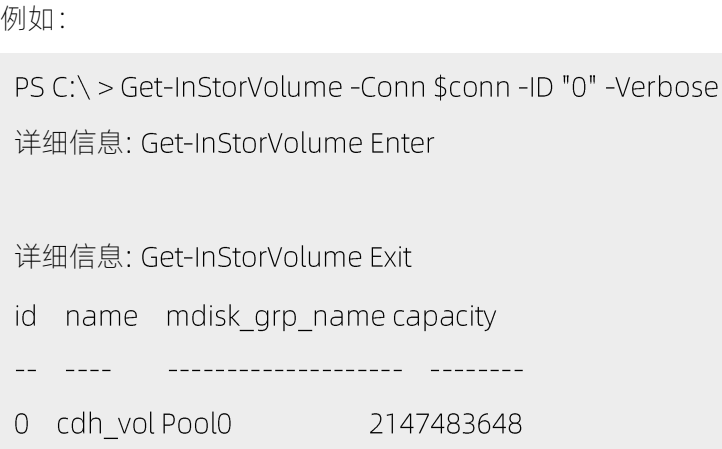

#### 使用 Debug 参数看看相关 CLI 信息

例如: PS C:\ > Get-InstorVolume -Conn \$conn -ID "0" -Debug 详细信息: Get-InStorVolume Enter 确认 是否继续执行此操作? [Y] 是(Y) [A] 全是(A) [H] 终止命令(H) [S] 暂停(S) [?] 帮助 (默认值为 "Y"): 调试: +++Execute CLI: mcsinq lsvdisk-bytes -delim ! 0 确认 是否继续执行此操作?

[Y] 是(Y) [A] 全是(A) [H] 终止命令(H) [S] 暂停(S) [?] 帮助 (默认值为"Y"):

详细信息: Get-InStorVolume Exit 确认 是否继续执行此操作? [Y] 是(Y) [A] 全是(A) [H] 终止命令(H) [S] 暂停(S) [?] 帮助 (默认值为"Y"): id name mdisk\_grp\_name capacity \_\_ \_\_\_\_ \_ \_ \_\_\_\_\_\_\_\_\_\_\_\_\_\_\_\_\_\_\_\_\_\_\_ 0 cdh\_vol Pool0 2147483648

#### 通过命令返回错误信息分析

例如:

PS C:\ > Get-InstorVolume -Conn \$conn -VolumeID "10"

Get-InStorVolume: CLI Error in lsvdisk(): mcsing lsvdisk-bytes-delim ! 10

CMMVC5753E The specified object does not exist or is not a suitable candidate.

所在位置 行:1 字符:1

+ Get-InstorVolume -Conn \$conn -VolumeID "10"

+ CategoryInfo : InvalidResult: (:) [Get-InstorVolume], Exception

+ FullyQualifiedErrorId: CLIError,InStor.PowerShell.Inspur.Storage.GetInstorVolume

<span id="page-21-0"></span>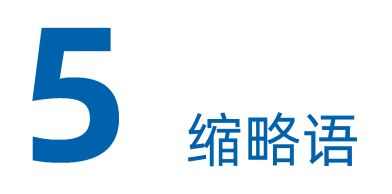

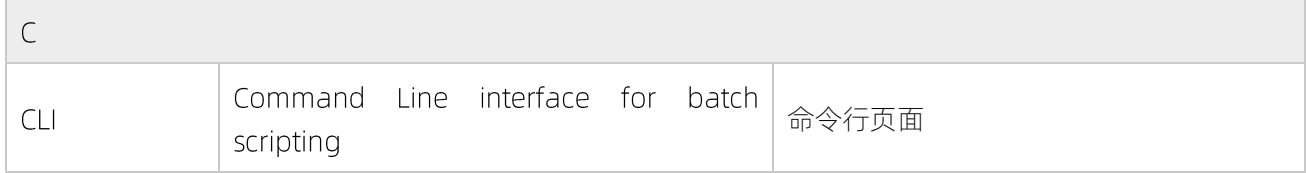